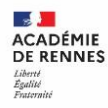

## Le quart d'heure DSII

**ACADÉMIE DE RENNES** Liberté Égalité Fraternité

**Direction** des systèmes d'information et de l'innovation

### **LES BONNES PRATIQUES DE LA MESSAGERIE**

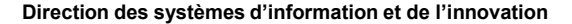

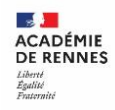

#### **Quelques chiffres pour commencer**

- o Plus de 5 millions de mail par mois transitent sur notre domaine
- $\circ$  Plus de 3 millions transmis
- o Environ 2 millions retenus par le service Antispam (soit 40%)
- o 500 comptes compromis par an

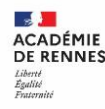

#### **Bien gérer sa boîte de réception**

- **Supprimez au fur et à mesure** les messages qui ne nécessitent pas d'être conservés, éliminez les spams, newsletters et messages non pertinents
- $\checkmark$  Ne conservez pas les anciens messages (par ex : de plus de 5 ans)
- **Vérifiez régulièrement le dossier [SPAM].** Attention, les messages y sont conservés 60 jours
- videz votre corbeille régulièrement et gérez le dossier « Envoyés »
	- Créez des **dossiers** par thématique pour classer les messages à conserver
	- Triez vos messages automatiquement en créant des **règles de filtrage**
	- Utilisez les **étiquettes**, en particulier si vous êtes plusieurs à utiliser la même boîte

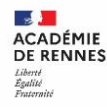

#### **Communiquer efficacement**

- Questionnez-vous sur la pertinence d'envoyer un mail par rapport à un appel téléphonique ou l'usage de la messagerie instantanée (Le chat)
- $\checkmark$  Pensez à utiliser les règles d'adressage ( $\hat{A}$ , CC, CCI)

 $\hat{A}$  = Le(s) destinataire(s) qui doivent entreprendre une action CC = Les destinataires en copie pour information CCI = Copie à des destinataires devant rester invisibles

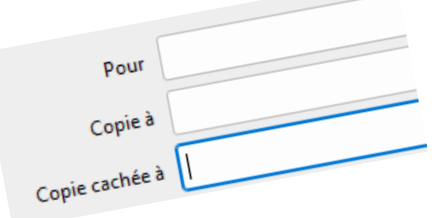

- $\checkmark$  1 mail = 1 objet/sujet  $\Rightarrow$  Les mails « valise » sont plus difficiles à classer et on obtient souvent une réponse incomplète. Il est important d'identifier clairement le sujet du mail dans l'objet afin de faciliter leur traitement.
- Assurez-vous de la nécessité des images et pièces jointes (10 Mo max) et remplacez-les, lorsque cela est possible, par des liens hypertextes

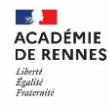

#### **Des services en complément de la messagerie**

 $\checkmark$  Travailler à plusieurs sur un document, lancer une chaine de relecture : Pensez à utiliser les outils de travail collaboratif comme **Triskell** et **MyToutatice**.

Envoyer des documents sensibles ou volumineux : Utilisez **File Sender**

Réaliser un sondage ou planifier un évènement : Utilisez **Evento**

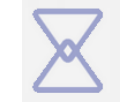

**Evento - Planification de** réunions et sondages Service de Renater

**FileSender - Transfert** sécurisé de fichiers Service de Renater

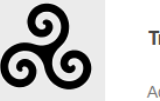

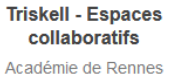

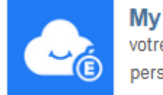

**My Toutatice.cloud** votre Cozy respectueux de vos données personnelles

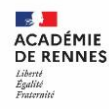

#### **Un service Antispam pour vous protéger**

*Des règles de filtrage s'appliquent sur les messages pour les trier en envoi et en réception.*

*Le service Antispam analyse :*

*L'expéditeur du message*

*L'objet du message →* Il faut qu'il soit clair *et sans caractères spéciaux (ex : \$ / % / !)*

*Le corps du message l'antispam fait des recherches sur des mots clés (ex : « police Judiciaire », « relation client »)* Les liens  $\rightarrow$  n'utilisez de service de raccourcisseurs de liens (Bit.ly)

*Les pièces jointes l'antispam filtre les noms, les extensions. (Par exemple, beaucoup de fichiers Xlsx seront bloqués)*

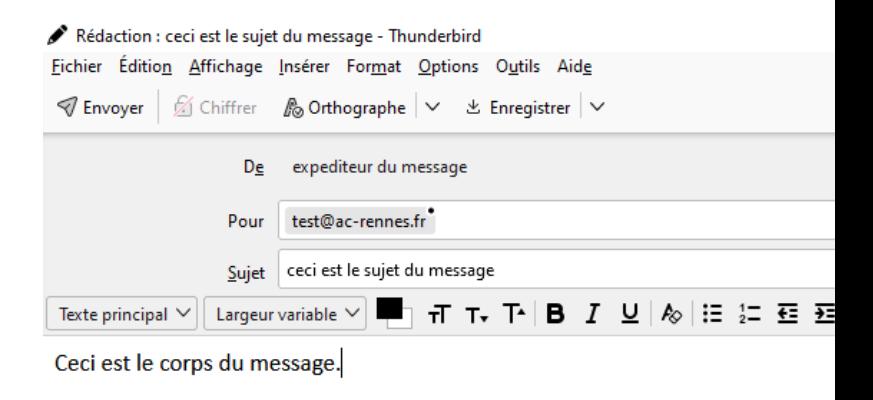

#### **Ronan FARAULT**

Pôle des applications et utilisateurs Equipe Accès, Communication et Collaboration Direction des Systèmes d'Information et de l'Innovation (DSII)

Rectorat de l'académie de Rennes - 96 rue d'Antrain, CS10503 - 35705 RENNES Cedex www.ac-rennes.fr/

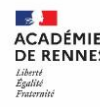

#### Séparer sa vie professionnelle de sa vie privée

*Votre adresse mail académique vous a été mise à disposition pour un usage professionnel. Par exemple, l'utilisation de votre boite mail pour l'inscription à des sites marchands pour un usage personnel doit donc être évité.*

*A l'inverse une adresse mail « privée » ne doit pas être utilisée dans le cadre professionnel.*

#### La messagerie, un commun pour tous les agents

*Plus l'utilisation du service de messagerie sera vertueuse par chacun d'entre nous, plus le service de messagerie sera efficace.*

#### **Webmail ou application de messagerie ?**

Deux façon d'accéder à la messagerie :

**Section ACADÉMIE DE RENNES** Egalité<br>Fraternis

- Le Webmail > Application accessible de n'importe quel terminal
- Une application de messagerie (Thunderbird / K9 Mail / Mail) > facilite la gestion de vos messages, sur terminal dédié.

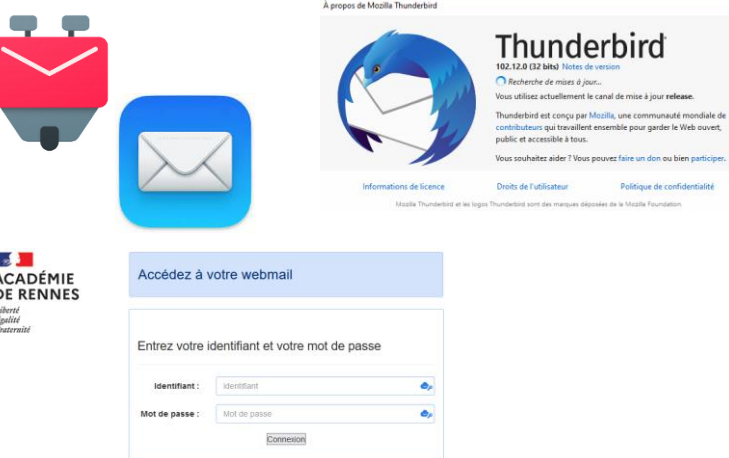

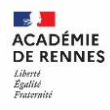

# **Merci de votre attention Questions ?**

Tous les documents d'aide sur la messagerie se trouvent dans l'aide Toutatice : <https://www.toutatice.fr/portail/share/AbnZWQ>